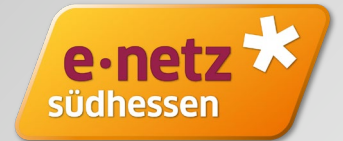

*STAND NOVEMBER 2022*

# **Einspeisevergütung beantragen im Netzbetreiberportal der e-netz Südhessen**

#### **Beantragen Sie Ihre Einspeisevergütung**  e-ne südhesse **in unserem Netzbetreiberportal**

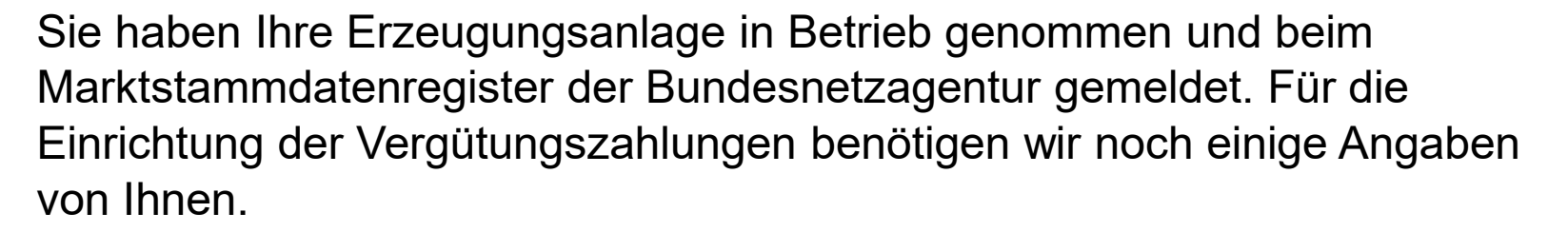

Dafür stellen wir Ihnen innerhalb unseres Netzbetreiberportals eine digitale Beantragung der Einspeisevergütung zur Verfügung. Für den ersten Schritt benötigen Sie die Registrierungsbestätigung vom Marktstammdatenregister (MaStR) und unser Schreiben mit Angabe der AO-Nummer (Anschlussobjektnummer).

Sofern Sie noch keinen Zugang zu unserem Netzbetreiberportal haben, registrieren Sie sich bitte. Das Netzbetreiberportal erreichen Sie unter:

[www.e-netz-suedhessen.de/netzbetreiberportal](http://www.e-netz-suedhessen.de/netzbetreiberportal)

#### **Registrierung Netzbetreiberportal**

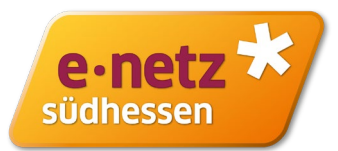

Besteht noch kein Zugang zum Netzbetreiberportal, nehmen Sie bitte die Registrierung vor. Dafür bitte Ihre Mail-Adresse angeben. Das Passwort können Sie frei vergeben. Nach Absendung der Registrierung erhalten Sie einen Link zur Verifizierung Ihrer Anmeldung per Mail zugeschickt. Dieser Schritt ist nur bei der erstmaligen Registrierung erforderlich.

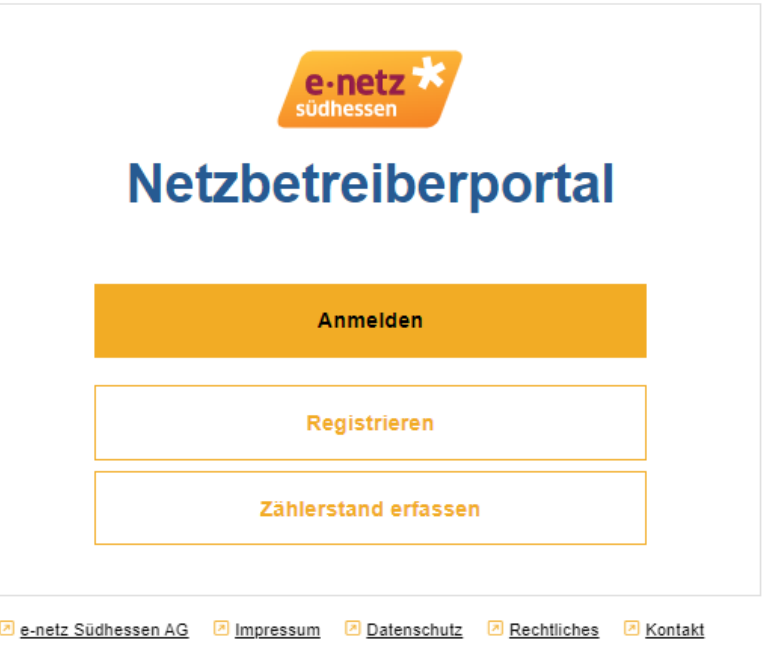

**7** Installateurportal

### **Registrierung Netzbetreiberportal**

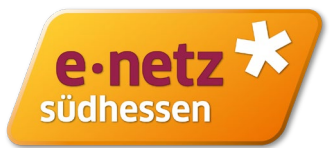

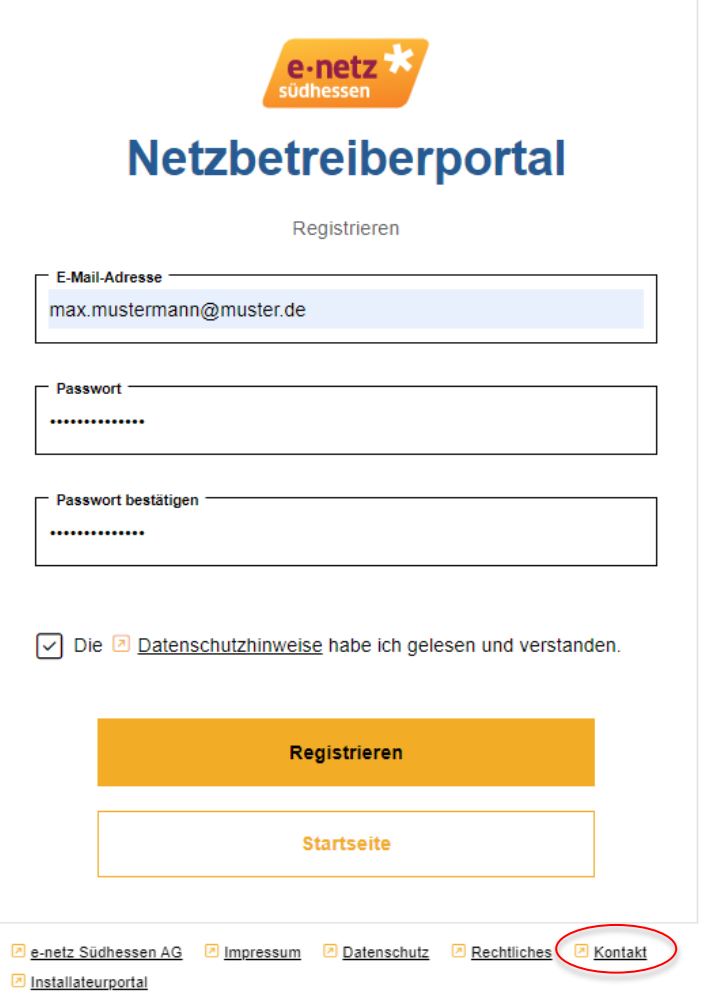

Bei Fragen zur Registrierung bitte eine Nachricht über die Schaltfläche Kontakt übermitteln. Bitte als Grund "Einspeiseanlage registrieren" auswählen.

#### Kontaktformular

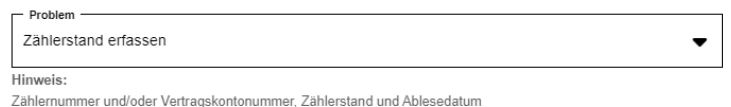

Nachricht

E-Mail-Adresse

 $0/1000$ 

Hiermit stimme ich zu, dass meine im Kontaktformular eingegebenen Daten zum Zweck der Kontaktaufnahme mit der e-netz Südhessen AG übermittelt, verarbeitet und gespeichert werden. Weitere Informationen zu der Verarbeitung Ihrer Daten erhalten Sie unter https://www.e-netzsuedhessen.de/datenschutz

Senden

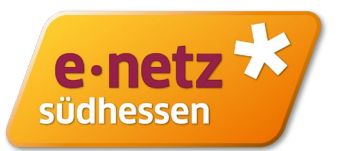

Nach erfolgreicher Anmeldung im Netzbetreiberportal wählen Sie bitte "Einspeiseanlagen" aus und wählen dann "Hinzufügen" aus.

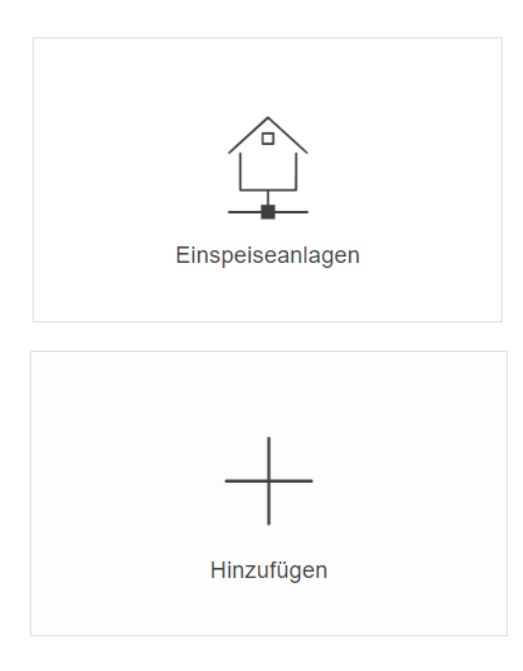

Mit Auswahl "Neuanlage" öffnet sich die Startseite zur Beantragung der Einspeisevergütung.

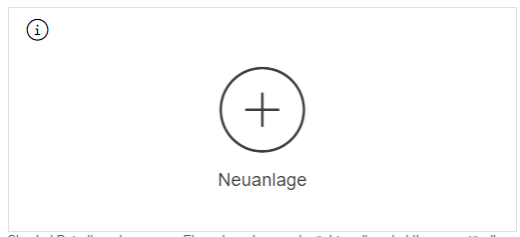

Sie sind Betreiber einer neuen Einspeiseanlage und möchten diese bei Ihrem zuständigen Verteilnetzbetreiber e-netz Südhessen AG registrieren.

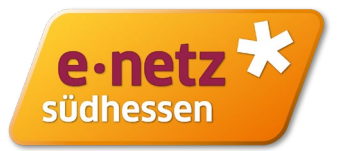

Mit Hilfe der Registrierungsbestätigung ihre Einspeiseanlage im Marktstammdatenregister tragen Sie bitte die SEE-Nr. und ABR-Nr. ein.

Die AO-Nummer finden Sie auf unserem Schreiben.

Bitte geben Sie die gleiche E-Mail Adresse an, die Sie auch im Marktstammdatenregister hinterlegt haben. Andernfalls ist keine Verifizierung möglich.

Bitte füllen Sie die folgenden Pflichtfelder aus, um die Registrierung zu starten.

\* Pflichtfeld

#### Angaben zur Anlage im Marktstammdatenregister (MaStR)

SEE-Nr. der Einheit (z.B. SEE901234567891)\*

ABR-Nr. der Einheit (z.B. ABR901234567891)\*

AO-Nr. (Anschlussobjektnummer, z.B. 6000123456)'

E-Mail-Adresse des Anlagenbetreibers im MaStR (Stammdaten)

Registrierung starten

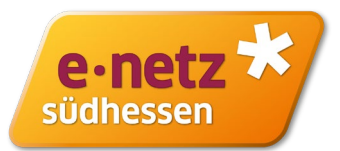

Starten Sie die Registrierung und wählen "Zur Registrierung aus".

Sie erhalten eine E-Mail mit einem Bestätigungs-Link zugeschickt, bitte verifizieren Sie ihre E-Mail Adresse

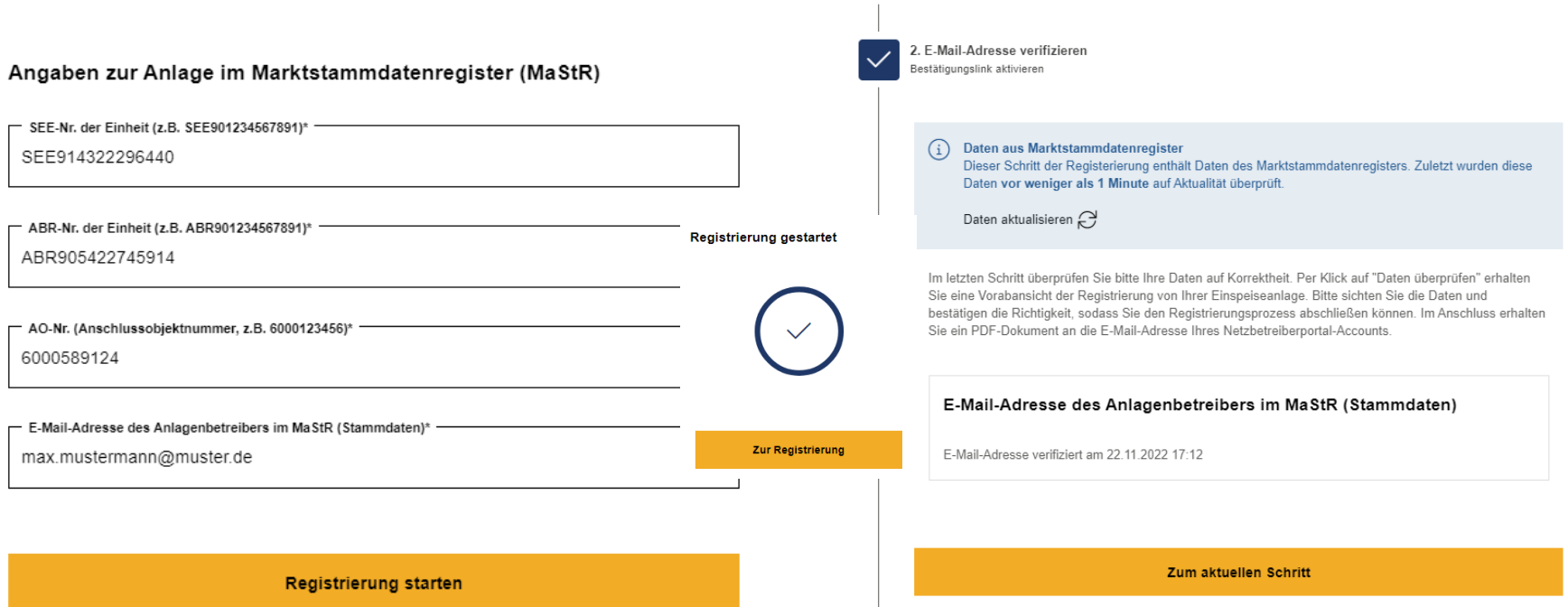

1. Einspeiseanlage registrieren ldentifizierung der Anlage

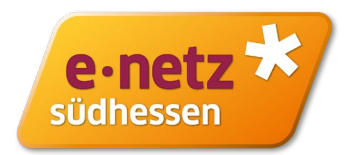

Bitte geben Sie Schritt für Schritt Ihre Daten ein. Sie können dabei einen Schritt überspringen und die Daten jederzeit nachtragen. Der Bearbeitungsstand bleibt gesichert und ist bei der nächsten Anmeldung wieder für Sie verfügbar.

Daten die Sie bereits im Marktstammdatenregister eingetragen haben, werden automatisch übernommen. Möchten Sie diese Daten ändern, nehmen Sie bitte die Änderung im Marktstammdatenregister vor.

Am Ende erhalten Sie eine Übersicht Ihrer eingetragenen Daten zur Überprüfung.

Sind die Daten in Ordnung, schließen Sie bitte die Beantragung der Einspeisevergütung ab. Die weitere Bearbeitung erfolgt in unserem Haus.

Bei Fragen nutzen Sie bitte das Feld Kontakt innerhalb des Portals.

Vielen Dank!

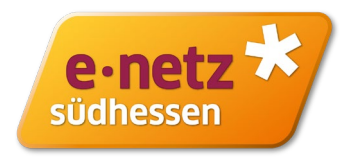

Auf den folgenden Folien ist am Beispiel einer PV-Anlage die Erfassung der Daten in den einzelnen Schritten beschrieben.

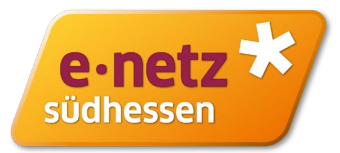

Nach erfolgter Registrierung beginnt die Dateneingabe. In **Schritt 3** werden der Name und die Anschrift der im Markstammdatenregister angegebenen Daten angezeigt. In diesem Schritt können Sie weitere Kontaktdaten (Telefon, Fax) ergänzen.

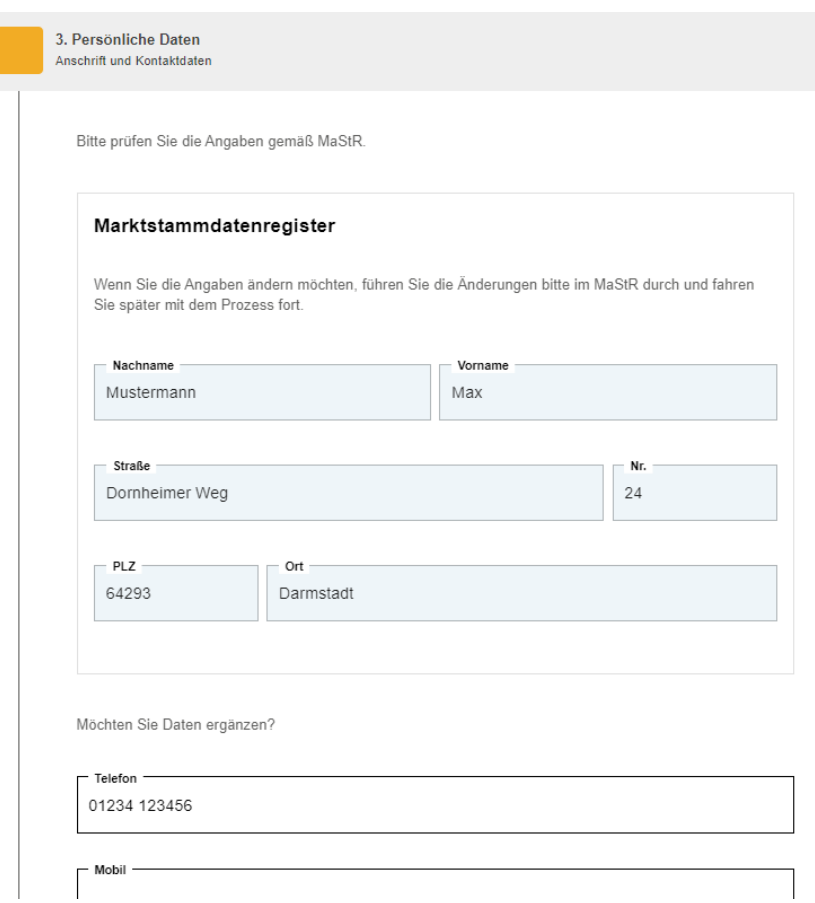

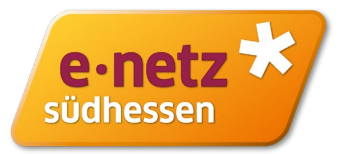

In **Schritt 4** können Sie einen abweichenden Rechnungsempfänger angeben oder einfach das Häkchen "wie Anlagenbetreiber" verwenden.

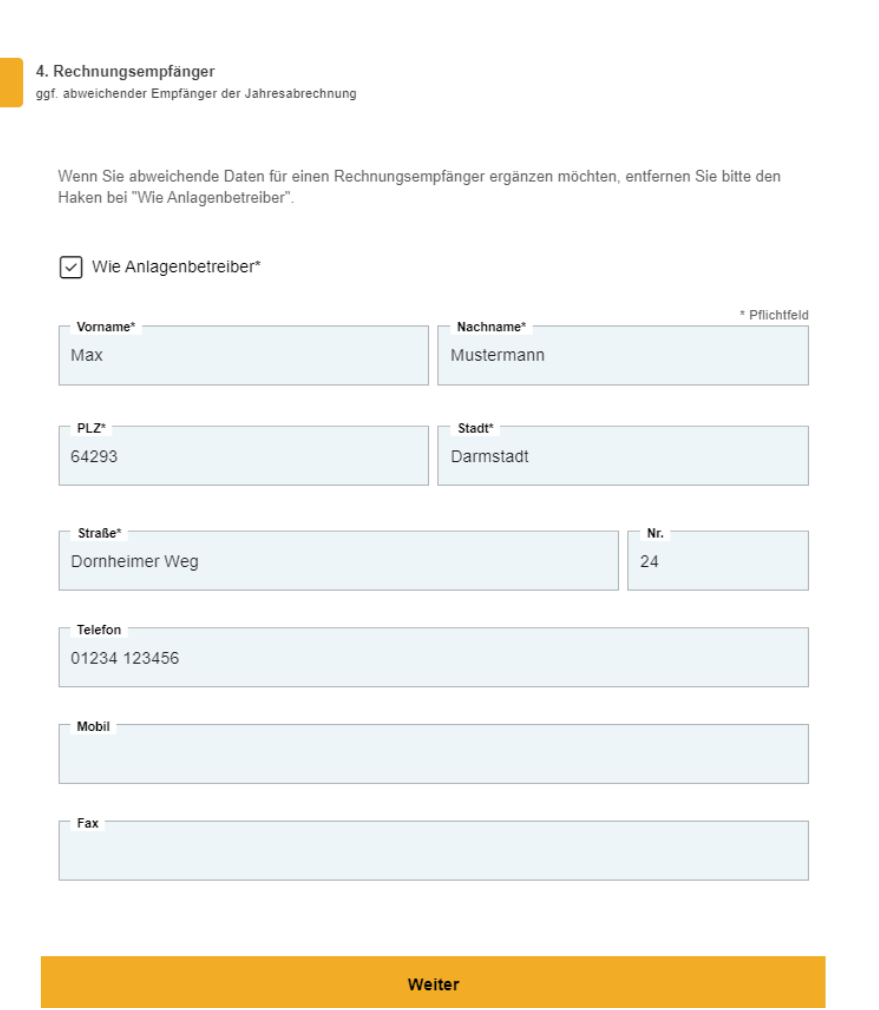

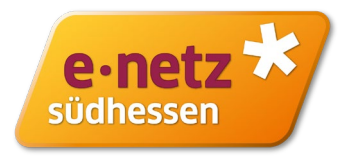

In **Schritt 5** werden die im Marktstammdatenregister gemachten Angaben zur Anlage und Anlagenanschrift dargestellt. Sofern Sie noch Änderungen vornehmen möchten, machen Sie dies bitte direkt im Marktstammdatenregister.

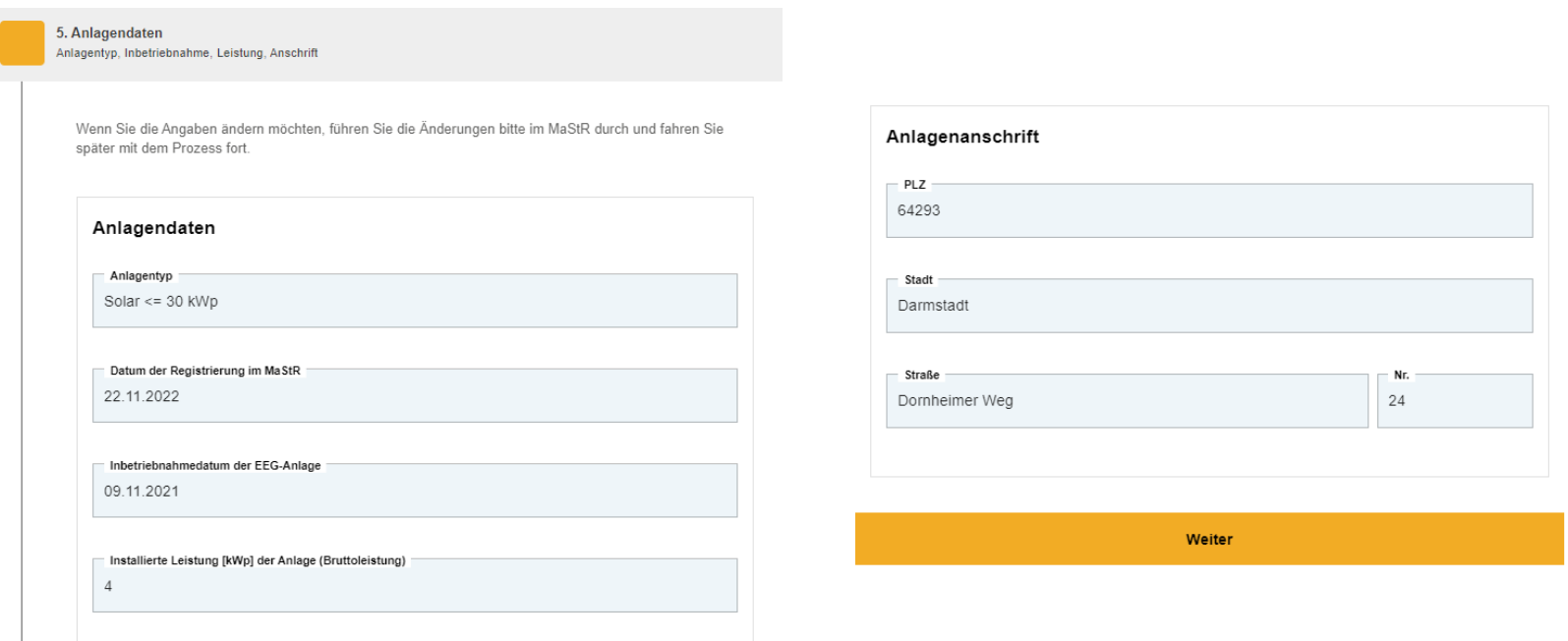

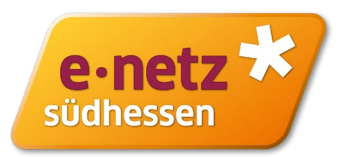

In **Schritt 6** geben Sie bitte die zutreffende Veräußerungsform an. Bei Kleinanlagen wird in der Regel für den in unser Netz eingespeisten Strom die Einspeisevergütung geltend gemacht. Diese bemisst sich u.a. nach der installierten Leistung der Anlage und nach dem EEG-Inbetriebnahmedatum.

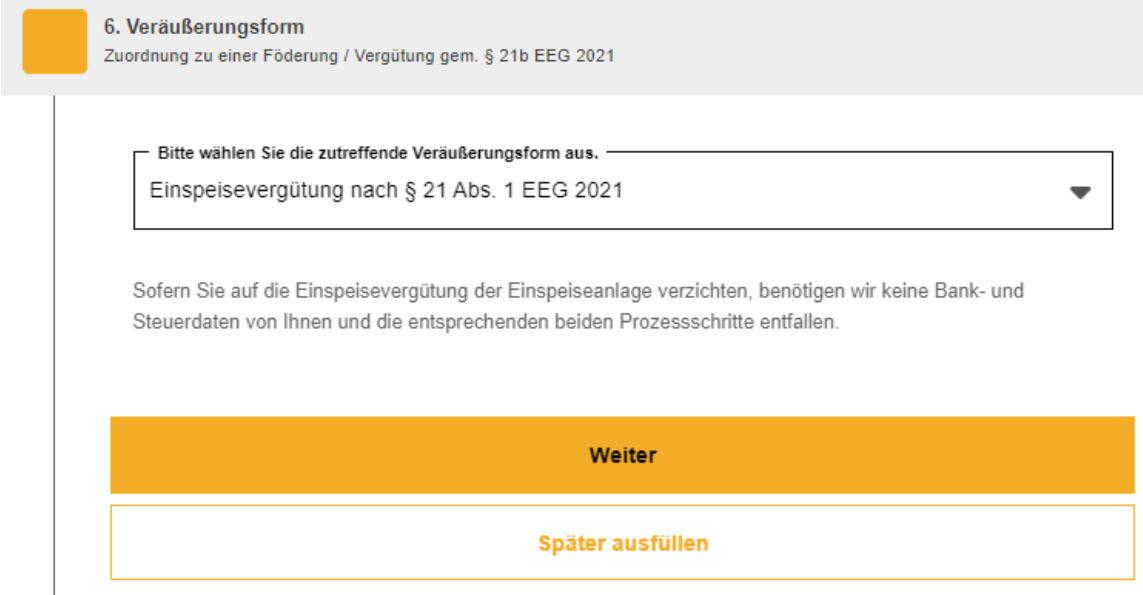

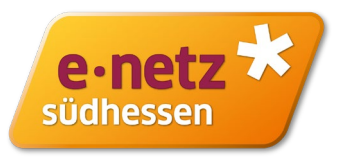

In **Schritt 7** geben Sie bitte die IBAN an, an die die Vergütungszahlungen von unserer Seite geleistet werden sollen.

Sonderfall Abtretung: Haben Sie mit einer Bank oder Stromlieferenten eine Abtretung vereinbart? Dann nutzen Sie bitte die entsprechende Schaltfläche.

Hinweis: Verzichten Sie in Schritt 6 auf die Einspeisevergütung, werden keine Bankdaten abgefragt.

7. Kontoinformation IBAN, BIC, Kreditinstitut, Abtretungserklärung

Bitte geben Sie hier Ihre Bankverbindung an. Sollten Sie die Forderungen Ihrer Einspeiseanlage abgetreten haben, tragen Sie bitte die Bankverbindung des Gläubigers der Forderung ein. Wir zahlen ausschließlich an die angegebene Bankverbindung aus und übernehmen keine Haftung bei Falschangaben.

\* Pflichtfeld

Ich trete die Einspeisevergütung an einen Dritten ab

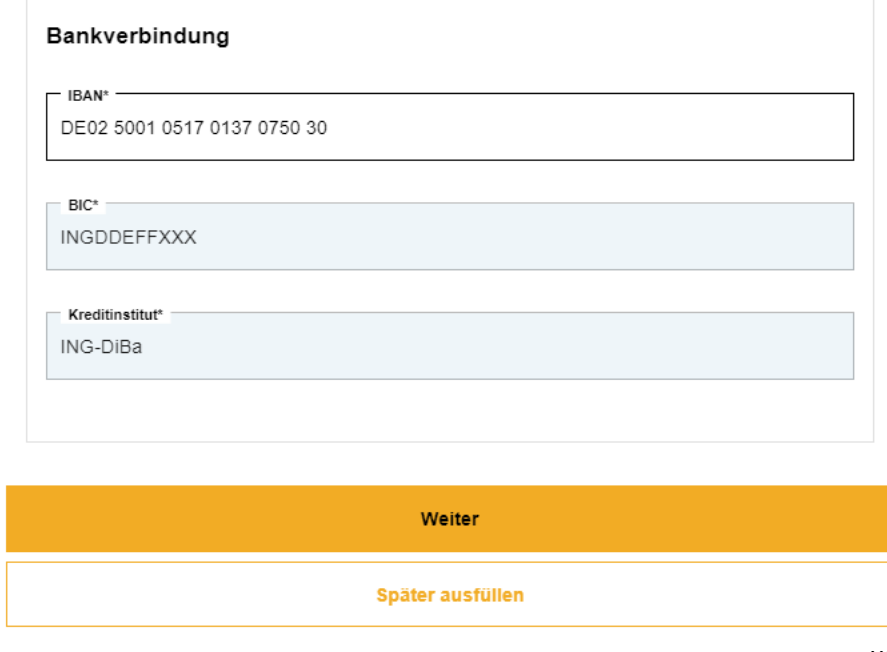

 $\boxtimes$ 

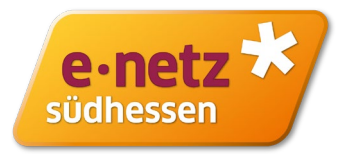

In **Schritt 8** geben Sie bitte an, ob die Vergütungszahlung von unserer Seite mit oder ohne Umsatzsteuer ausbezahlt werden soll. Wenn Sie auf die Kleinunternehmerregelung verzichten, benötigen wir die Angabe des zuständigen Finanzamtes und ihre Umsatzsteuer-ID.

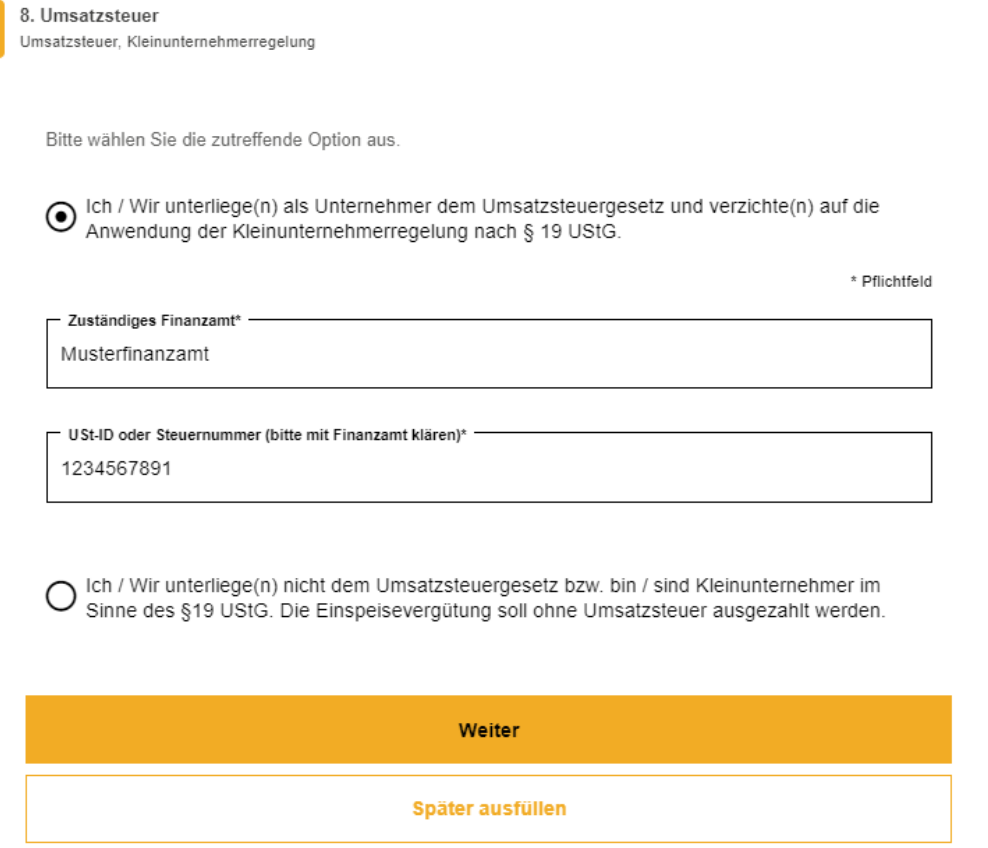

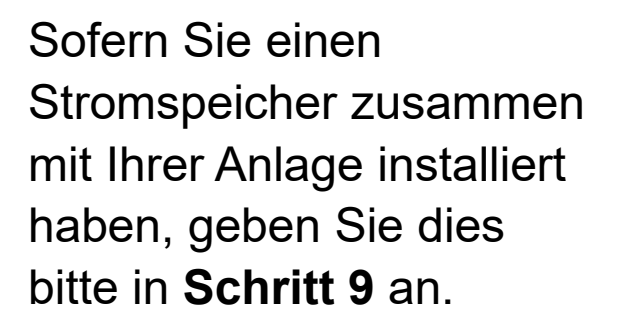

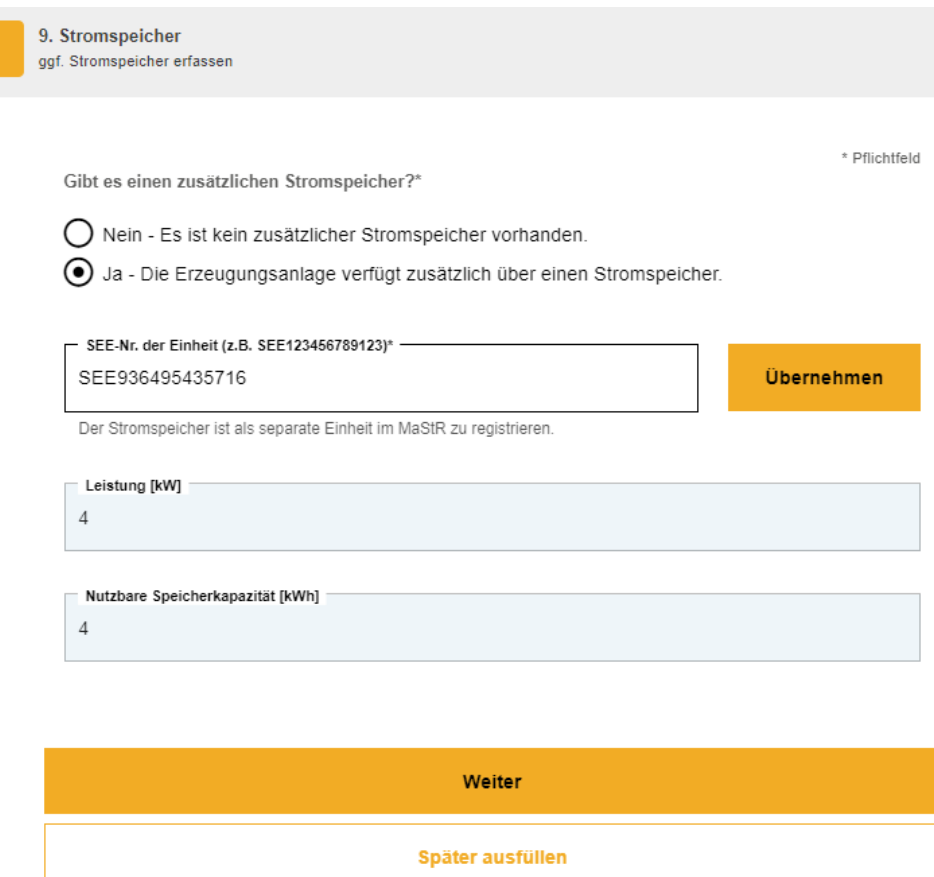

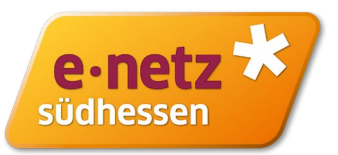

In **Schritt 10** wird die Angabe Volleinspeisung oder Teileinspeisung (einschließlich Eigenversorgung) übernommen, die Sie im Marktstammdatenregister angegeben hatten.

Die Angabe des Sonderfalls "Nulleinspeisung" haben wir in diesem Schritt ergänzt.

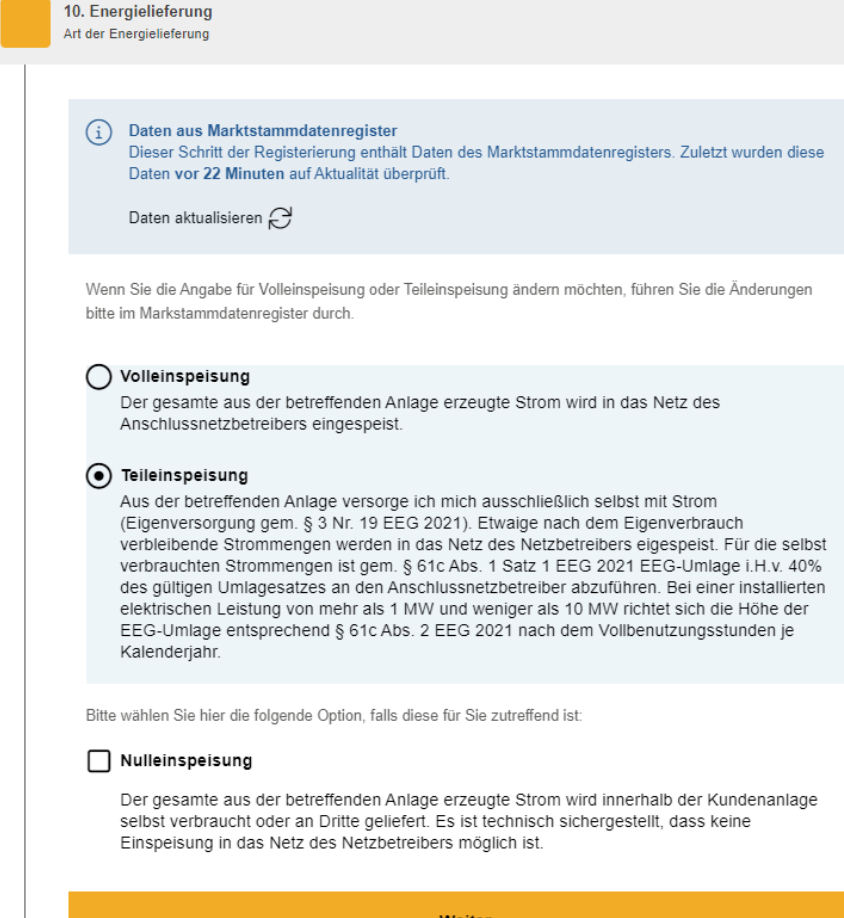

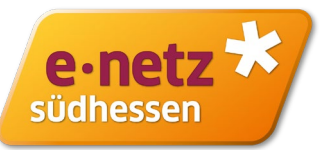

Weiter

e-netz Südhessen AG Dornheimer Weg 24 64293 Darmstadt

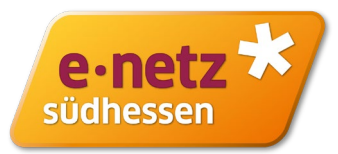

In **Schritt 11** können Sie Ihre Angabe in der Zusammenfassung noch mal prüfen und ggf. in den einzelnen Punkten anpassen.

Alles in Ordnung? Bitte die Datenschutzhinweise bestätigen und die Registrierung abschließen.

Ich bestätige die Richtigkeit aller gemachten Angaben und insbesondere im Falle der Eigenversorgung, dass die Voraussetzungen für die Eigenversorgung nach § 3 Nr. 19 EEG 2021 vorliegen.  $\vee$  Über Änderungen werde ich den zuständigen Netzbetreiber unverzüglich schriftlich oder per E-Mail/Fax informieren.

oh bestätige, dass ich die 2 Datenschutzhinweise der e-netz Südhessen AG erhalten und zur Kenntnis genommen habe

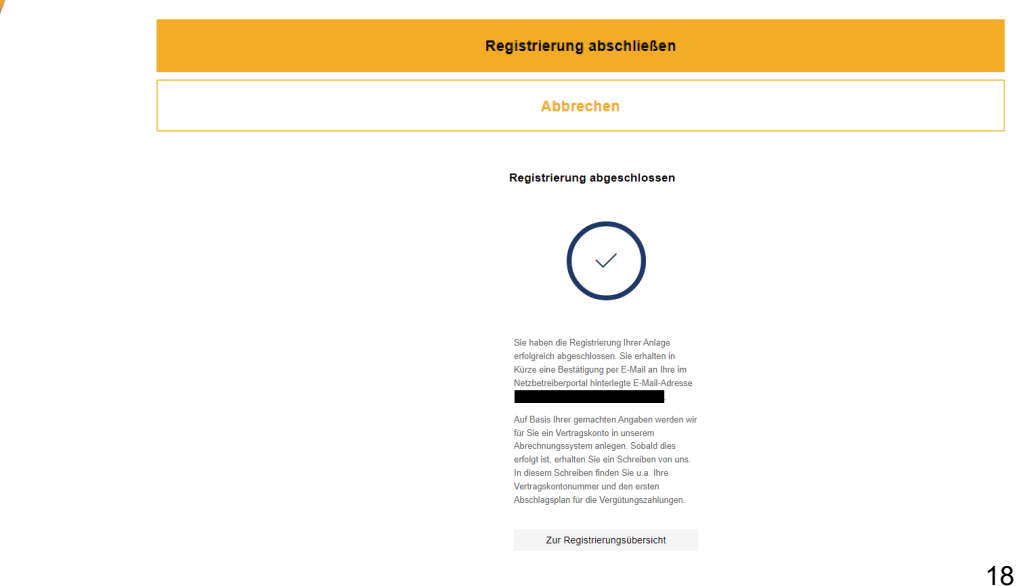

#### Erklärung des Betreibers einer Einspeiseanlage

11. Zusammenfassung

Bestätigung aller Angaben

#### Einspeiseanlage registrieren

SEE-Nummer der Einheit SEE914322296440 **ARR-Nummer der Finheit** ABR905422745914 AO-Nr. (Anschlussobjektnummer) 6000589124

#### Persönliche Daten

Anlagenbetreiber

- Max Mustermann Anschrift
- Dornheimer Weg 24 64293 Darmstadt

#### E-Mail-Adresse

max.mustermann@muster.de

#### Telefon **01234 123466**

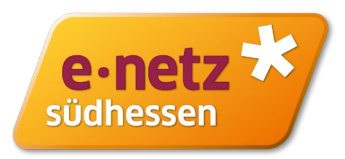

Sie bekommen eine Bestätigungs-Mail zugesendet, der Sie ihre gemeldeten Daten entnehmen können. Sie können ihre gemeldeten Daten weiterhin im Portal einsehen bzw. als pdf herunterladen.

#### **Einspeiseanlagen**

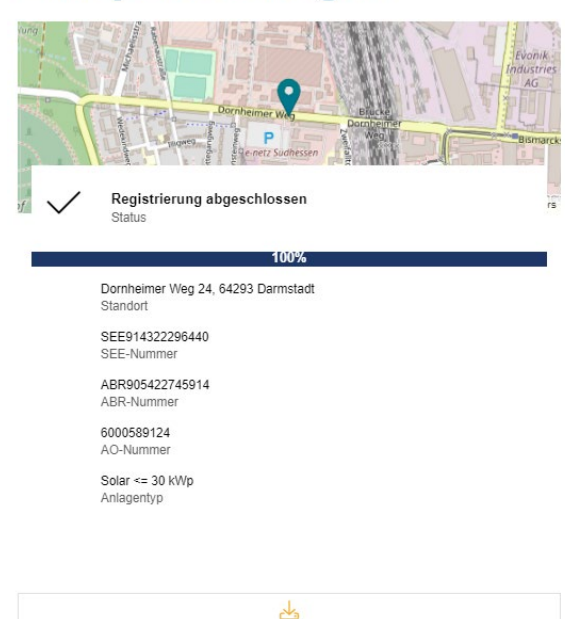

Jetzt sind wir dran: Auf Basis Ihrer gemachten Angaben werden wir für Sie ein Vertragskonto in unserem Abrechnungssystem anlegen. Sobald dies erfolgt ist, erhalten Sie ein Schreiben von uns. In diesem Schreiben finden Sie u.a. Ihre Vertragskontonummer und den ersten Abschlagsplan für die Vergütungszahlungen.